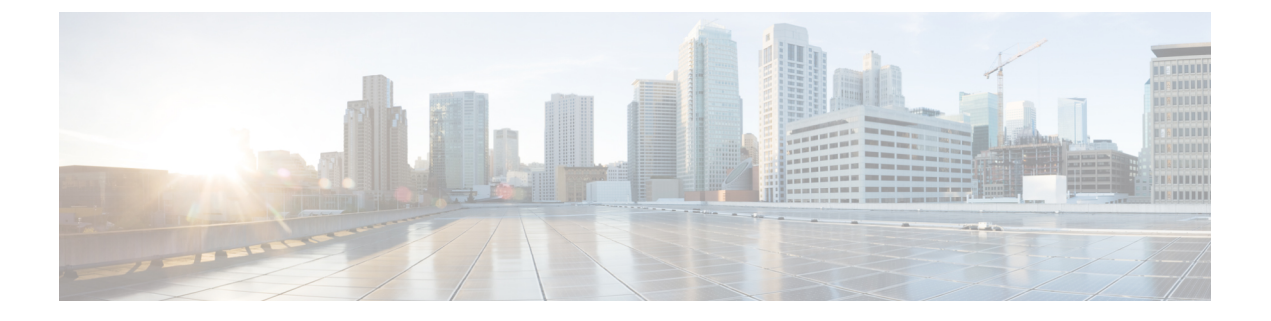

# **AAA** の **LDAP** サーバ

この章では、AAA で使用される LDAP サーバの設定方法について説明します。

- LDAP および ASA [について](#page-0-0) (1 ページ)
- AAA の LDAP [サーバのガイドライン](#page-4-0) (5 ページ)
- AAA の LDAP [サーバの設定](#page-5-0) (6 ページ)
- AAA の LDAP [サーバのモニタリング](#page-12-0) (13 ページ)
- AAA の LDAP [サーバの履歴](#page-12-1) (13ページ)

# <span id="page-0-0"></span>**LDAP** および **ASA** について

Cisco ASA はほとんどの LDAPv3 ディレクトリ サーバと互換性があり、それには次のものが含 まれます。

- Sun Microsystems JAVA System Directory Server (現在は Oracle Directory Server Enterprise Edition の一部、旧名 Sun ONE Directory Server)
- Microsoft Active Directory
- Novell
- OpenLDAP

デフォルトでは、ASA によって Microsoft Active Directory、Sun LDAP、Novell、OpenLDAP、 または汎用 LDAPv3 ディレクトリ サーバに接続しているかどうかが自動検出されます。ただ し、LDAP サーバ タイプの自動検出による決定が失敗した場合は、手動で設定できます。

## **LDAP** での認証方法

認証中、ASA は、ユーザの LDAP サーバへのクライアント プロキシとして機能し、プレーン テキストまたは Simple Authentication and Security Layer(SASL)プロトコルのいずれかを使っ てLDAPサーバに対する認証を行います。デフォルトで、ASAは、通常はユーザ名とパスワー ドである認証パラメータを LDAP サーバにプレーン テキストで渡します。

ASAでは、次のSASLメカニズムをサポートしています。次に、強度の低い順番に示します。

- Digest-MD5:ASA は、ユーザ名とパスワードから計算した MD5 値を使用して LDAP サー バに応答します。
- Kerberos:ASA は、GSSAPI Kerberos メカニズムを使用して、ユーザ名とレルムを送信す ることで LDAP サーバに応答します。

ASA と LDAP サーバは、これらの SASL メカニズムの任意の組み合わせをサポートします。 複数のメカニズムを設定した場合、ASAではサーバに設定されているSASLメカニズムのリス トが取得され、認証メカニズムは ASA とサーバの両方に設定されているメカニズムのなかで 最も強力なものに設定されます。たとえば、LDAP サーバと ASA の両方がこれら両方のメカ ニズムをサポートしている場合、ASA は、強力な方の Kerberos メカニズムを選択します。

ユーザLDAP認証が成功すると、LDAPサーバは認証されたユーザの属性を返します。VPN認 証の場合、通常これらの属性には、VPNセッションに適用される認可データが含まれます。こ の場合、LDAP の使用により、認証と許可を 1 ステップで実行できます。

(注) LDAP プロトコルの詳細については、RFC 1777、2251、および 2849 を参照してください。

## **LDAP** 階層

LDAPコンフィギュレーションは、組織の論理階層が反映されたものにする必要があります。 たとえば、ExampleCorporationという企業の従業員Employee1を例に考えてみます。Employee1 は Engineering グループに従事しています。この企業の LDAP 階層は 1 つ以上のレベルを持つ ことができます。たとえば、シングルレベル階層をセットアップします。この中で、Employee1 はExampleCorporationのメンバーであると見なされます。あるいは、マルチレベル階層をセッ トアップします。この中で、Employee1はEngineering部門のメンバーであると見なされ、この 部門は People という名称の組織ユニットのメンバーであり、この組織ユニットは Example Corporationのメンバーです。マルチレベル階層の例については、次の図を参照してください。

マルチレベル階層の方が詳細ですが、検索結果が速く返されるのはシングルレベル階層の方で す。

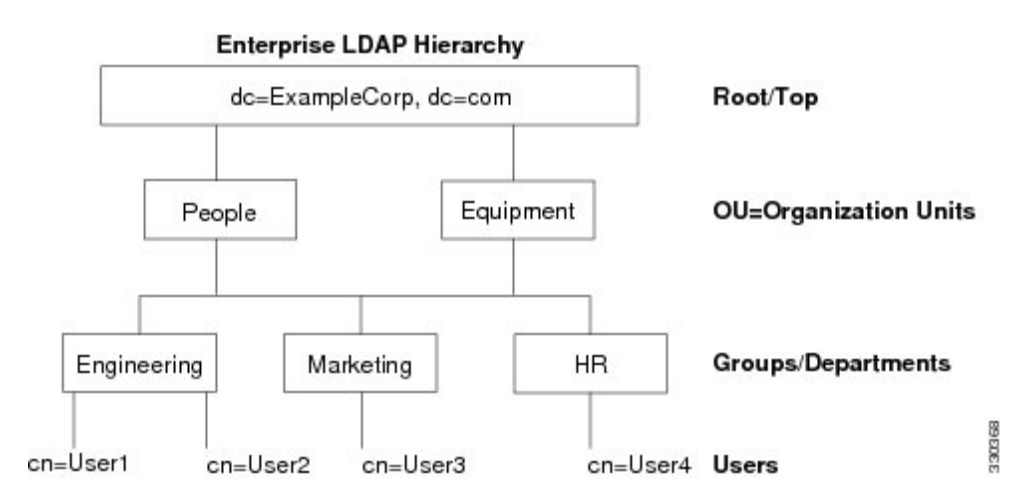

#### 図 **<sup>1</sup> :** マルチレベルの **LDAP** 階層

### **LDAP** 階層の検索

ASA は、LDAP 階層内での検索を調整できます。ASA に次の 3 種類のフィールドを設定する と、LDAP階層での検索開始場所とその範囲、および検索する情報のタイプを定義できます。 これらのフィールドは、ユーザの権限が含まれている部分だけを検索するように階層の検索を 限定します。

- LDAP Base DN では、サーバが ASA から認可要求を受信したときに LDAP 階層内のどの 場所からユーザ情報の検索を開始するかを定義します。
- SearchScope では、LDAP 階層の検索範囲を定義します。この指定では、LDAP Base DN よ りもかなり下位のレベルまで検索します。サーバによる検索を直下の1レベルだけにする か、サブツリー全体を検索するかを選択できます。シングルレベルの検索の方が高速です が、サブツリー検索の方が広範囲に検索できます。
- Naming Attribute では、LDAP サーバのエントリを一意に識別する RDN を定義します。一 般的な名前属性には、cn(一般名)、sAMAccountName、および userPrincipalName を含め ることができます。

次の図に、Example Corporation の LDAP 階層の例を示します。この階層が指定されると、複数 の方法で検索を定義できます。次の表に、2つの検索コンフィギュレーションの例を示します。

最初のコンフィギュレーションの例では、Employee1がIPSecトンネルを確立するときにLDAP 認可が必要であるため、ASA から LDAP サーバに検索要求が送信され、この中で Employee1 を Engineering グループの中で検索することが指定されます。この検索は短時間でできます。

2 番目のコンフィギュレーションの例では、ASA から送信される検索要求の中で、Employee1 をExampleCorporation全体の中で検索することが指定されています。この検索には時間がかか ります。

#### 表 **<sup>1</sup> :** 検索コンフィギュレーションの例

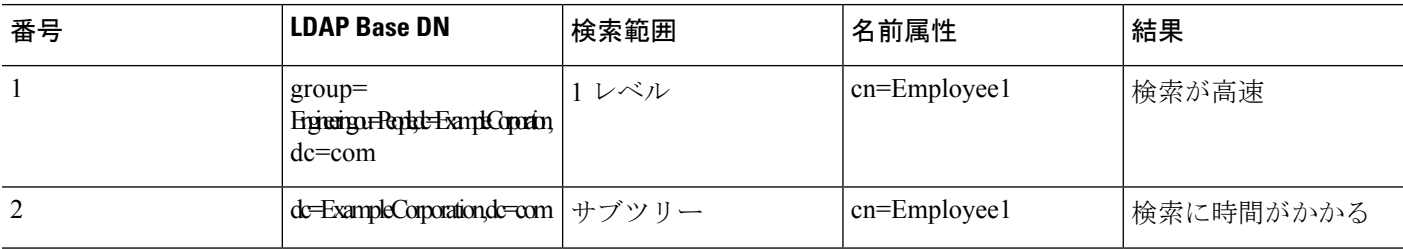

### **LDAP** サーバへのバインド

ASAは、ログインDNとログインパスワードを使用して、LDAPサーバとの信頼(バインド) を築きます。Microsoft Active Directoryの読み取り専用操作(認証、許可、グループ検索など) を行うとき、ASA では特権の低いログイン DN でバインドできます。たとえば、Login DN に は、AD の「Member Of」の指定が Domain Users の一部であるユーザを指定することができま す。VPNのパスワード管理操作では、LoginDNにはより高い特権が必要となり、ADのAccount Operators グループの一部を指定する必要があります。

次に、Login DN の例を示します。

cn=Binduser1,ou=Admins,ou=Users,dc=company\_A,dc=com

ASA は次の認証方式をサポートしています。

- 暗号化されていないパスワードを使用したポート 389 での簡易 LDAP 認証
- ポート 636 でのセキュアな LDAP(LDAP-S)
- Simple Authentication and Security Layer (SASL) MD5
- SASL Kerberos

ASA は匿名認証をサポートしていません。

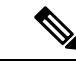

(注) LDAPクライアントとしてのASAは、匿名のバインドや要求の送信をサポートしていません。

## **LDAP** 属性マップ

ASA では、次の目的での認証のために LDAP ディレクトリを使用できます。

- VPN リモート アクセス ユーザ
- ファイアウォール ネットワークのアクセス/カットスルー プロキシ セッション
- ACL、ブックマーク リスト、DNS または WINS 設定、セッション タイマーなどのポリ シーの権限(または許可属性と呼ばれる)の設定

• ローカル グループ ポリシーのキー属性の設定

ASA は、LDAP 属性マップを使用して、ネイティブ LDAP ユーザ属性を Cisco ASA 属性に変換 します。それらの属性マップをLDAPサーバにバインドしたり、削除したりすることができま す。また、属性マップを表示または消去することもできます。

LDAP 属性マップは複数値属性をサポートしません。たとえば、あるユーザが複数の AD グ ループのメンバで、LDAP属性マップが複数のグループと一致する場合、選択される値は一致 するエントリのアルファベット順に基づくものです。

属性マッピング機能を適切に使用するには、LDAP属性の名前と値およびユーザ定義の属性の 名前と値を理解する必要があります。

頻繁にマッピングされるLDAP属性の名前と、一般にマッピングされるユーザ定義の属性のタ イプは次のとおりです。

- IETF-Radius-Class(ASA バージョン 8.2 以降における Group\_Policy):ディレクトリ部門 またはユーザ グループ (たとえば、Microsoft Active Directory memberOf) 属性値に基づい てグループ ポリシーを設定します。ASDM バージョン 6.2/ASA バージョン 8.2 以降では、 IETF-Radius-Class 属性の代わりに group-policy 属性が使用されます。
- IETF-Radius-Filter-Id:VPN クライアント、IPSec、SSL に対するアクセス コントロール リ スト(ACL)に適用されます。
- IETF-Radius-Framed-IP-Address:VPNリモートアクセスクライアント、IPSec、およびSSL にスタティック IP アドレスを割り当てます。
- Banner1:VPN リモート アクセス ユーザのログイン時にテキスト バナーを表示します。
- Tunneling-Protocols:アクセスタイプに基づいて、VPNリモートアクセスセッションを許 可または拒否します。

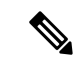

1 つの LDAP 属性マップに、1 つ以上の属性を含めることができ ます。特定の LADP サーバからは、1 つの LDAP 属性のみをマッ プすることができます。 (注)

## <span id="page-4-0"></span>**AAA** の **LDAP** サーバのガイドライン

この項では、AAA の LDAP サーバを設定する前に確認する必要のあるガイドラインおよび制 限事項について説明します。

#### **IPv6**

AAA サーバは、IPv4 または IPv6 アドレスを使用できます。

#### その他のガイドライン

- Sun ディレクトリ サーバにアクセスするために ASA に設定されている DN が、サーバの デフォルトパスワードポリシーにアクセスできる必要があります。DNとして、ディレク トリ管理者、またはディレクトリ管理者権限を持つユーザを使用することを推奨します。 または、デフォルト パスワード ポリシーに ACL を設定できます。
- Microsoft Active DirectoryおよびSunサーバでのパスワード管理をイネーブルにするために LDAP over SSL を設定する必要があります。
- ASAは、Novell、OpenLDAPおよびその他のLDAPv3ディレクトリサーバによるパスワー ド管理をサポートしません。
- バージョン 7.1 (x) 以降、ASA はネイティブ LDAP スキーマを使用して認証および認可 を行うため、Cisco スキーマは必要なくなりました。
- シングル モードで最大 200 個のサーバ グループ、またはマルチ モードでコンテキストご とに 4 つのサーバ グループを持つことができます。
- 各グループには、シングルモードで最大 16 台、マルチモードで最大 8 台のサーバを含め ることができます。
- ユーザがログインすると、コンフィギュレーション内で指定されている最初のサーバから 順に、サーバが応答するまでLDAPサーバが1つずつアクセスされます。グループ内のす べてのサーバが使用できない場合、ASA は、ローカル データベースがフォールバック方 式として設定されていると、ローカルデータベースに接続しようとします(管理認証およ び認可限定)。フォールバックメソッドとして設定されていない場合、ASAはLDAPサー バに引き続きアクセスしようとします。

## <span id="page-5-0"></span>**AAA** の **LDAP** サーバの設定

この項では、AAA に LDAP サーバを設定する方法について説明します。

#### 手順

- ステップ **1** LDAP 属性マップを設定します。LDAP [属性マップの設定](#page-5-1) (6 ページ)を参照してください。
- ステップ2 LDAP サーバ グループを追加します。LDAP サーバ [グループの設定](#page-7-0) (8ページ)を参照して ください。
- <span id="page-5-1"></span>ステップ3 (オプション)認証メカニズムとは別の異なる、LDAPサーバからの許可を設定します。[VPN](#page-10-0) の LDAP [認証の設定](#page-10-0) (11 ページ)を参照してください。

## **LDAP** 属性マップの設定

LDAP 属性マップを設定するには、次の手順を実行します。

手順

```
ステップ 1 空の LDAP 属性マップ テーブルを作成します。
```
**ldap-attribute-map** *map-name*

例:

```
ciscoasa(config)# ldap-attribute-map att_map_1
```
ステップ **2** ユーザ定義の属性名 department を、シスコの属性にマッピングします。 **map-name** *user-attribute-name Cisco-attribute-name*

## 例:

ciscoasa(config-ldap-attribute-map)# map-name department IETF-Radius-Class

ステップ **3** ユーザ定義のマップ値であるdepartmentをユーザ定義の属性値とシスコの属性値にマッピング します。

**map-value** *user-attribute-name Cisco-attribute-name*

#### 例:

ciscoasa(config-ldap-attribute-map)# map-value department Engineering group1

ステップ **4** サーバと、そのサーバが属する AAA サーバ グループを識別します。

**aaa-server** *server\_group* [*interface\_name*] **host** *server\_ip* 例:

ciscoasa(config)# aaa-server ldap\_dir\_1 host 10.1.1.4

ステップ5 属性マップを LDAP サーバにバインドします。

**ldap-attribute-map** *map-name*

#### 例:

ciscoasa(config-aaa-server-host)# ldap-attribute-map att\_map\_1

#### 例

次の例は、accessType という名前のLDAP 属性に基づいて管理セッションを ASA に制 限する方法を示しています。accessType 属性には、以下の値のいずれかが含まれる可 能性があります。

- [VPN]
- admin
- helpdesk

次の例では、各値が、ASA でサポートされる有効な IETF-Radius-Service-Type 属性の いずれかにマッピングされる方法を示します。有効なタイプには、remote-access

(Service-Type 5)発信、admin(Service-Type 6)管理、および nas-prompt(Service-Type 7) NAS プロンプトがあります。

```
ciscoasa(config)# ldap attribute-map MGMT
ciscoasa(config-ldap-attribute-map)# map-name accessType IETF-Radius-Service-Type
ciscoasa(config-ldap-attribute-map)# map-value accessType VPN 5
ciscoasa(config-ldap-attribute-map)# map-value accessType admin 6
ciscoasa(config-ldap-attribute-map)# map-value accessType helpdesk 7
ciscoasa(config-ldap-attribute-map)# aaa-server LDAP protocol ldap
ciscoasa(config-aaa-server-group)# aaa-server LDAP (inside) host 10.1.254.91
ciscoasa(config-aaa-server-host)# ldap-base-dn CN=Users,DC=cisco,DC=local
ciscoasa(config-aaa-server-host)# ldap-scope subtree
ciscoasa(config-aaa-server-host)# ldap-login-password test
ciscoasa(config-aaa-server-host)# ldap-login-dn CN=Administrator,CN=Users,DC=cisco,DC=local
ciscoasa(config-aaa-server-host)# server-type auto-detect
ciscoasa(config-aaa-server-host)# ldap-attribute-map MGMT
```
次の例では、シスコの LDAP 属性名の全リストを表示します。

```
ciscoasa(config)# ldap attribute-map att_map_1
ciscoasa(config-ldap-attribute-map)# map-name att_map_1?
ldap mode commands/options:
cisco-attribute-names:
 Access-Hours
  Allow-Network-Extension-Mode
  Auth-Service-Type
 Authenticated-User-Idle-Timeout
 Authorization-Required
 Authorization-Type
 :
 :
 X509-Cert-Data
ciscoasa(config-ldap-attribute-map)#
```
## <span id="page-7-0"></span>**LDAP** サーバ グループの設定

LDAP サーバ グループを作成して設定し、LDAP サーバをそのグループに追加するには、次の 手順を実行します。

#### 始める前に

LDAP サーバを LDAP サーバ グループに追加する前に、属性マップを追加する必要がありま す。

#### 手順

ステップ1 サーバグループ名とプロトコルを指定します。

**aaa-server** *server\_tag* **protocol ldap**

例:

```
ciscoasa(config)# aaa-server servergroup1 protocol ldap
ciscoasa(config-aaa-server-group)#
```
**aaa-server protocol** コマンドを入力する場合は、コンフィギュレーション モードを開始しま す。

ステップ2 次のサーバを試す前にグループ内の LDAP サーバでの AAA トランザクションの失敗の最大数 を指定します。

**max-failed-attempts** *number*

#### 例:

ciscoasa(config-aaa-server-group)# max-failed-attempts 2

*number* 引数の範囲は 1 ~ 5 です。デフォルトは 3 です。

ローカルデータベースを使用してフォールバック方式を設定し(管理アクセスだけの場合)、 グループ内のすべてのサーバが応答できなかった場合、グループは非応答と見なされ、フォー ルバック方式が試行されます。サーバ グループで、追加の AAA 要求によるアクセスがない、 非応答と見なされる時間が10分間(デフォルト)続くと、ただちにフォールバック方式が使 用されます。非応答時間をデフォルトから変更するには、次のステップの **reactivation-mode** コマンドを参照してください。

フォールバック方式として設定されていない場合、ASAは引き続きグループ内のサーバにアク セスしようとします。

ステップ **3** グループ内で障害の発生したサーバを再度アクティブ化する方法(再アクティブ化ポリシー) を指定します。

**reactivation-mode** {**depletion** [**deadtime** *minutes*] | **timed**}

例:

ciscoasa(config-aaa-server-group)# reactivation-mode deadtime 20

**depletion** キーワードを指定すると、グループ内のすべてのサーバが非アクティブになった後 に、障害の発生したサーバが再度アクティブ化されます。

**deadtime** *minutes* キーワード引数のペアには、グループ内の最後のサーバをディセーブルにし てから、次にすべてのサーバを再度イネーブルにするまでの経過時間を分単位で 0 ~ 1440 か ら指定します。デフォルトは 10 分です。

**timed**キーワードは、30秒間のダウンタイムの後に障害が発生したサーバを再度アクティブ化 します。

#### ステップ **4** LDAP サーバと、そのサーバが属する AAA サーバ グループを識別します。

**aaa-server** *server\_group* [**(***interface\_name***)**] **host** *server\_ip*

例:

ciscoasa(config)# aaa-server servergroup1 outside host 10.10.1.1

**(***interface\_name***)** を指定していない場合、ASA はデフォルトで内部インターフェイスを使用し ます。

**aaa-server host** コマンドを入力すると、aaa-server ホスト コンフィギュレーション モードが開 始します。必要に応じて、ホスト コンフィギュレーション モード コマンドを使用して、さら に AAA サーバを設定します。

LDAP サーバで使用できるコマンドと、新しい LDAP サーバ定義にそのコマンドのデフォルト 値があるかどうかを、次の表に示します。デフォルト値が指定されていない場合(「––」で表 示)、コマンドを使用して値を指定します。

表 **2 :** ホスト モード コマンドとデフォルト値

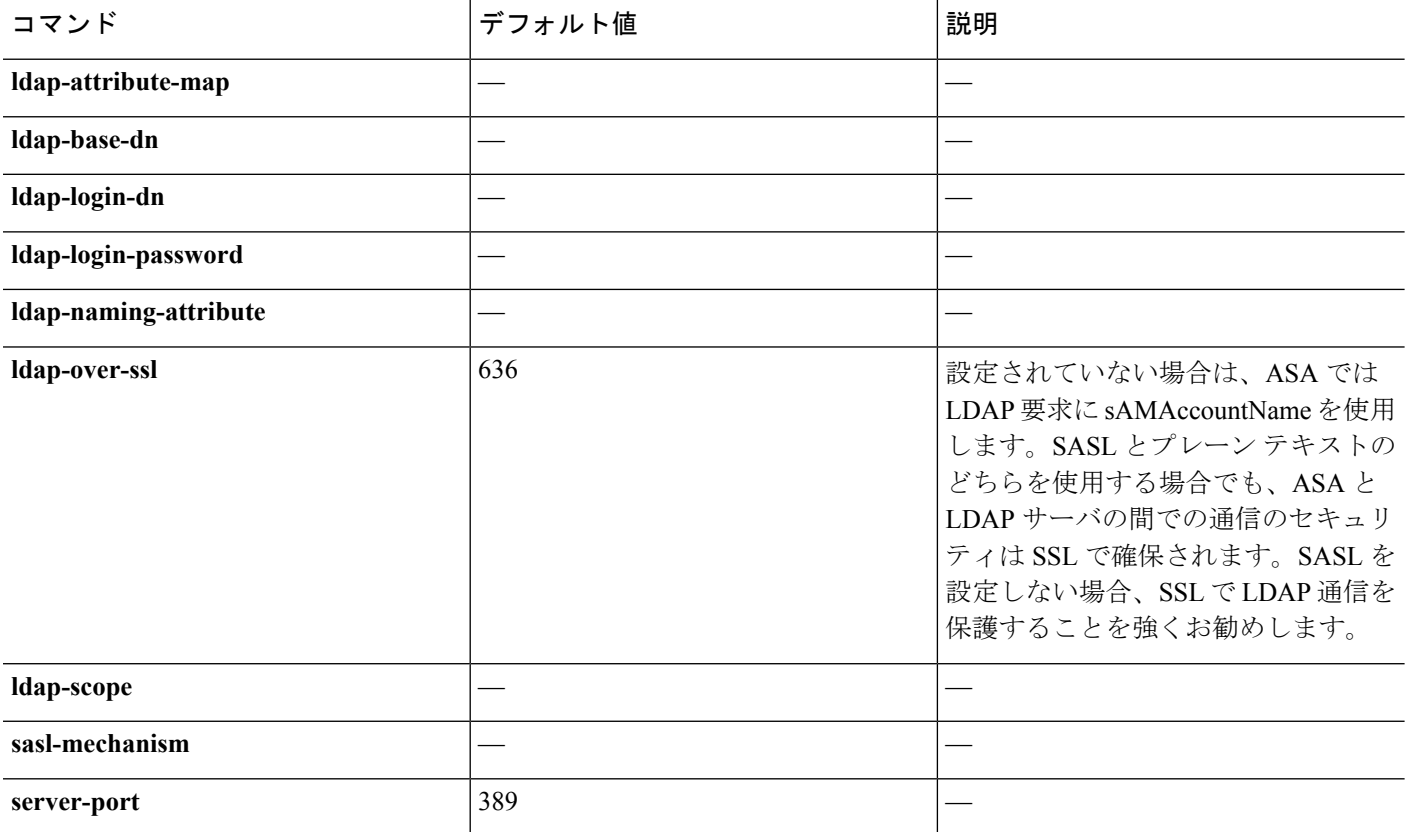

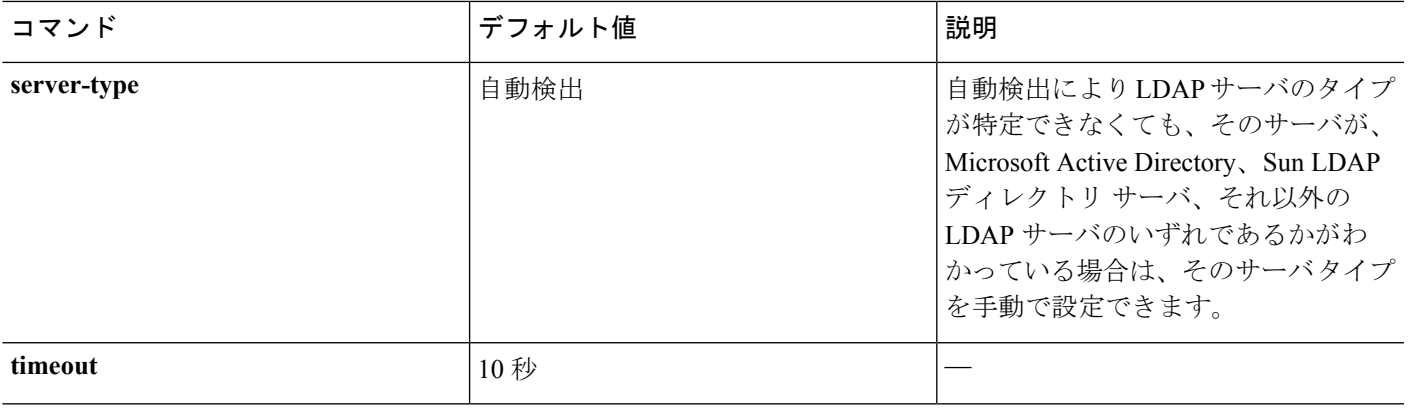

#### 例

次の例では、watchdogs という名前の LDAP サーバ グループを設定し、そのグループ に LDAP サーバを追加する方法を示します。この例では、この例ではリトライ イン ターバルや LDAP サーバがリスンするポートを定義しないため、ASA はこの 2 つの サーバ固有パラメータにデフォルト値を使用します。

```
ciscoasa(config)# aaa-server watchdogs protocol ldap
ciscoasa(config-aaa-server-group)# aaa-server watchdogs host 192.168.3.4
ciscoasa(config-aaa-server-host)# exit
ciscoasa(config)#
```
## <span id="page-10-0"></span>**VPN** の **LDAP** 認証の設定

VPNアクセスのためのLDAPユーザ認証が成功すると、ASAは、LDAP属性を返すLDAPサー バのクエリーを実行します。通常これらの属性には、VPNセッションに適用される認可データ が含まれます。このように LDAP を使用すると、1 つのステップで認証および認可を完了でき ます。

ただし、場合によっては、認可メカニズムとは別の異なる認可を LDAP ディレクトリ サーバ から取得する必要があります。たとえば、認証に SDI または証明書サーバを使用している場 合、認可情報は返されません。この場合、ユーザ認可では、認証の成功後にLDAPディレクト リのクエリーを実行するため、認証と認可は 2 つのステップで行われます。

LDAP を使用した VPN ユーザ許可を設定するには、次の手順を実行します。

#### 手順

ステップ **1** remotegrp という名前の IPsec リモート アクセス トンネル グループを作成します。 **tunnel-group** *groupname*

#### 例:

ciscoasa(config)# tunnel-group remotegrp

ステップ **2** サーバ グループとトンネル グループを関連付けます。

**tunnel-group** *groupname* **general-attributes**

#### 例:

ciscoasa(config)# tunnel-group remotegrp general-attributes

ステップ **3** 以前作成した認証のためのAAAサーバグループに新しいトンネルグループを割り当てます。

**authorization-server-group** *group-tag*

#### 例:

ciscoasa(config-general)# authorization-server-group ldap\_dir\_1

#### 例

特定の要件で使用できる許可関連のコマンドとオプションは他にもありますが、次の 例では、LDAPでのユーザ許可をイネーブルにするコマンドを示します。この例では、 remote-1 という名前の IPsec リモート アクセス トンネル グループを作成し、すでに作 成してある許可用の Idap\_dir 1 AAA サーバ グループにその新しいトンネル グループ を割り当てています。

ciscoasa(config)# **tunnel-group remote-1 type ipsec-ra** ciscoasa(config)# **tunnel-group remote-1 general-attributes** ciscoasa(config-general)# **authorization-server-group ldap\_dir\_1** ciscoasa(config-general)#

この設定が完了したら、次のコマンドを入力して、ディレクトリパスワード、ディレ クトリ検索の開始点、ディレクトリ検索の範囲など、追加の LDAP 許可パラメータを 設定できます。

```
ciscoasa(config)# aaa-server ldap_dir_1 protocol ldap
ciscoasa(config-aaa-server-group)# aaa-server ldap_dir_1 host 10.1.1.4
ciscoasa(config-aaa-server-host)# ldap-login-dn obscurepassword
ciscoasa(config-aaa-server-host)# ldap-base-dn starthere
ciscoasa(config-aaa-server-host)# ldap-scope subtree
ciscoasa(config-aaa-server-host)#
```
# <span id="page-12-0"></span>**AAA** の **LDAP** サーバのモニタリング

AAA の LDAP サーバのモニタリングについては、次のコマンドを参照してください。

#### • **show aaa-server**

このコマンドは、設定されたAAAサーバの統計情報を表示します。AAAサーバコンフィ ギュレーションをクリアするには、**clear aaa-server statistics** コマンドを入力します。

• **show running-config aaa-server**

このコマンドは、AAA サーバの実行コンフィギュレーションを表示します。AAA サーバ の統計情報をクリアするには、**clear configure aaa-server** コマンドを使用します。

# <span id="page-12-1"></span>**AAA** の **LDAP** サーバの履歴

表 **3 : AAA** サーバの履歴

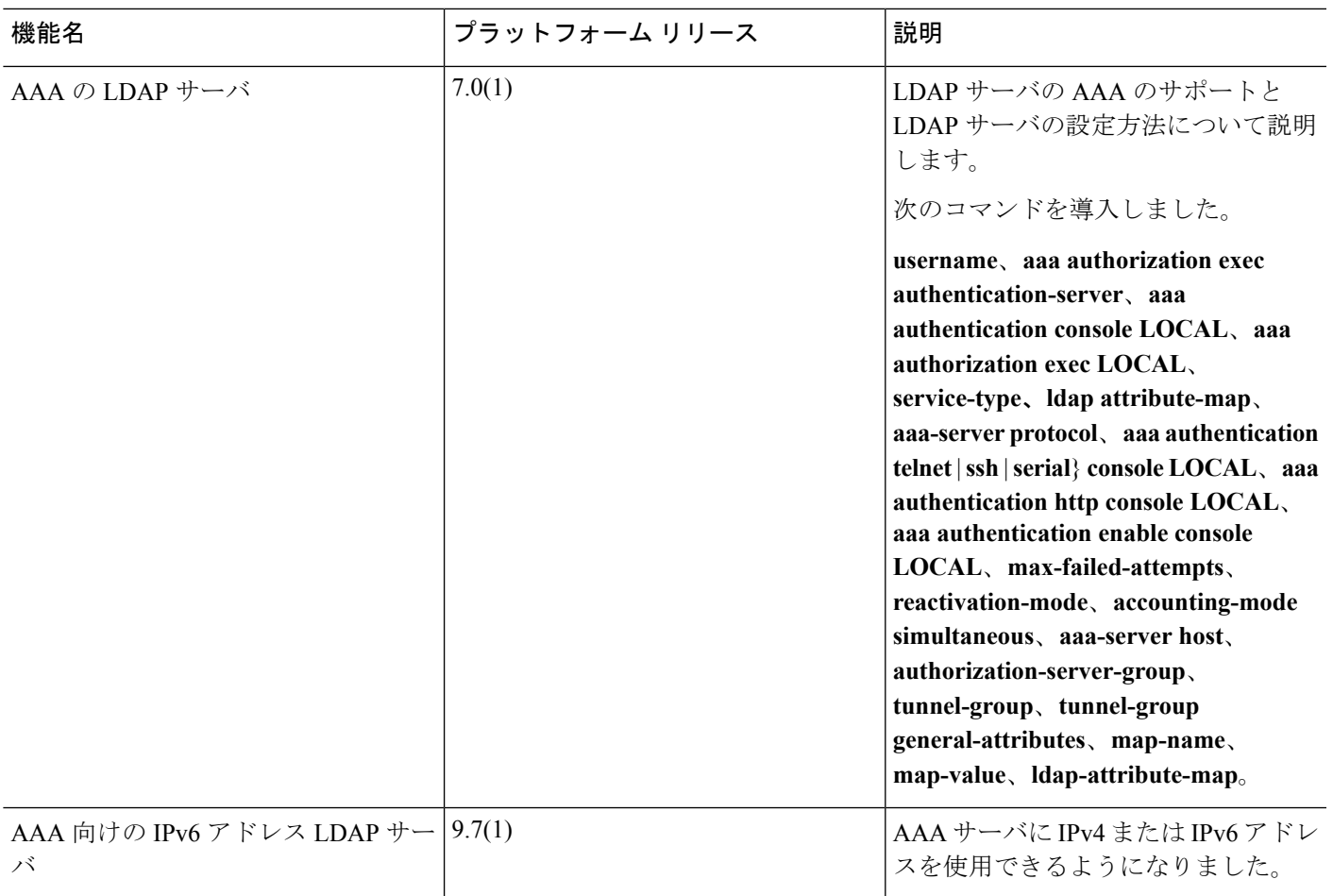

 $\mathbf I$ 

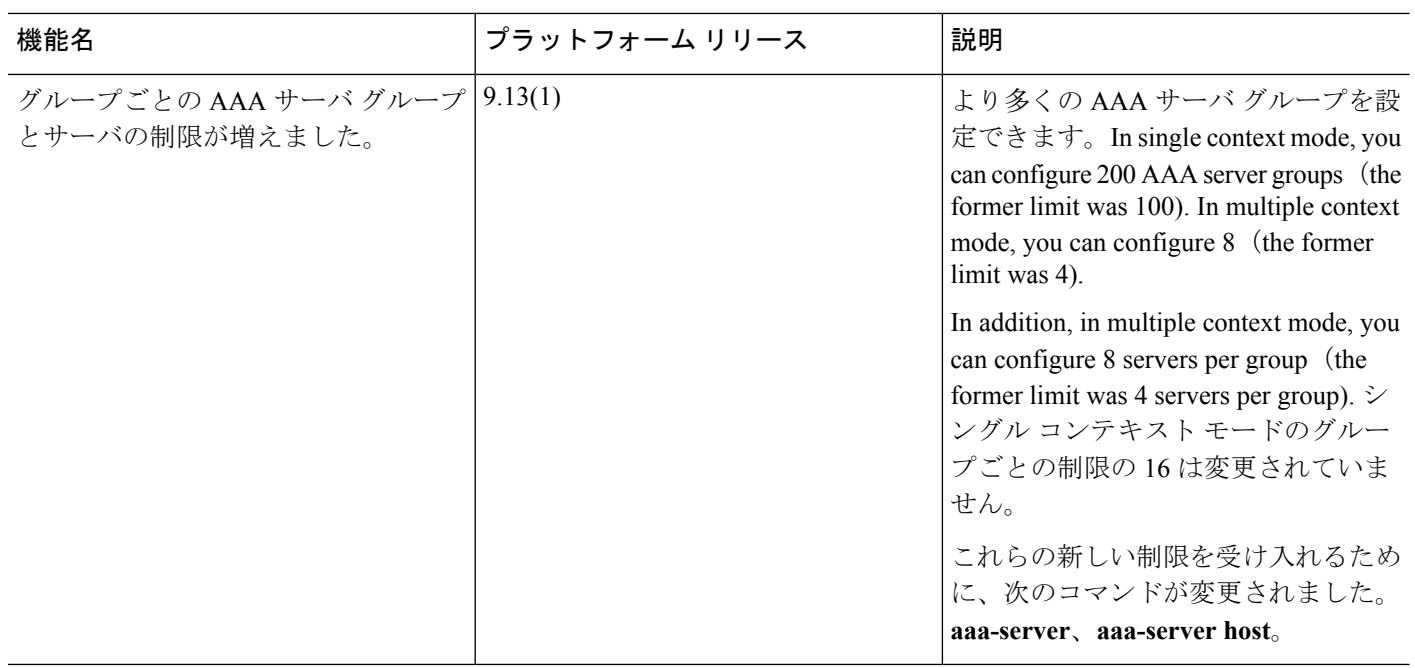